## **FAQ of LP8556**

### **Contents**

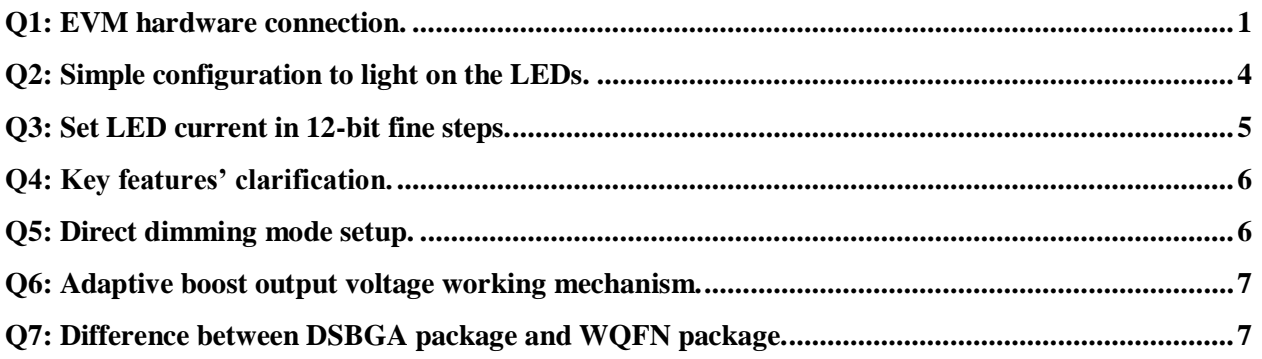

#### <span id="page-0-0"></span>**Q1: EVM hardware connection.**

**A1:** The LP8556SQ evaluation module (EVM) can be configured to work in two modes: **standalone mode** and **controlled mode**. The biggest difference between these two modes is that: standalone mode can work according to the pre-configured registers and external input PWM signal instead of external controller. However, controlled mode means the LP8556 EVM must be configured by external controller in real time and external input PWM signal is not necessary. The external controller may be computer, MCU, DSP and so on.

#### LP8556SQ EVM:

 $\triangleright$  Standalone mode connection is shown as following picture.

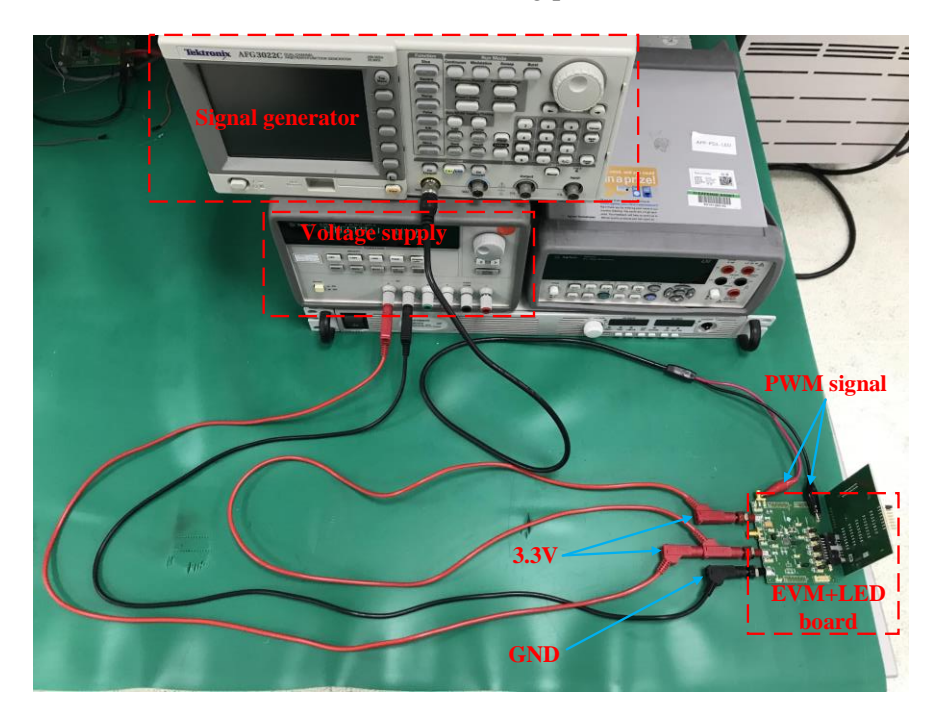

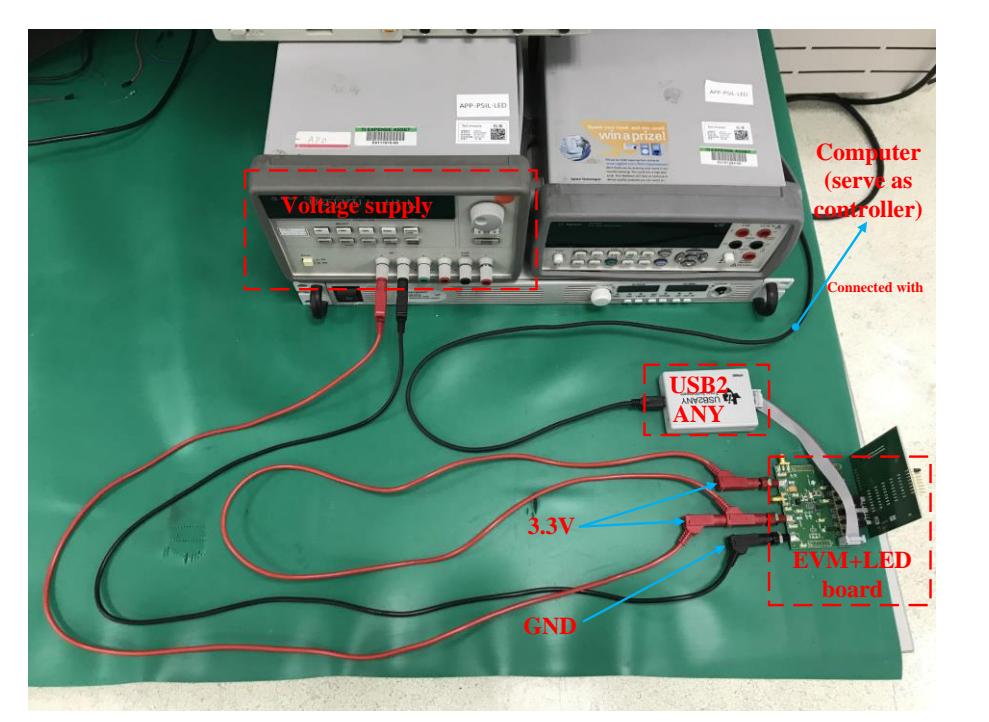

 $\triangleright$  Controlled mode connection is shown as following picture.

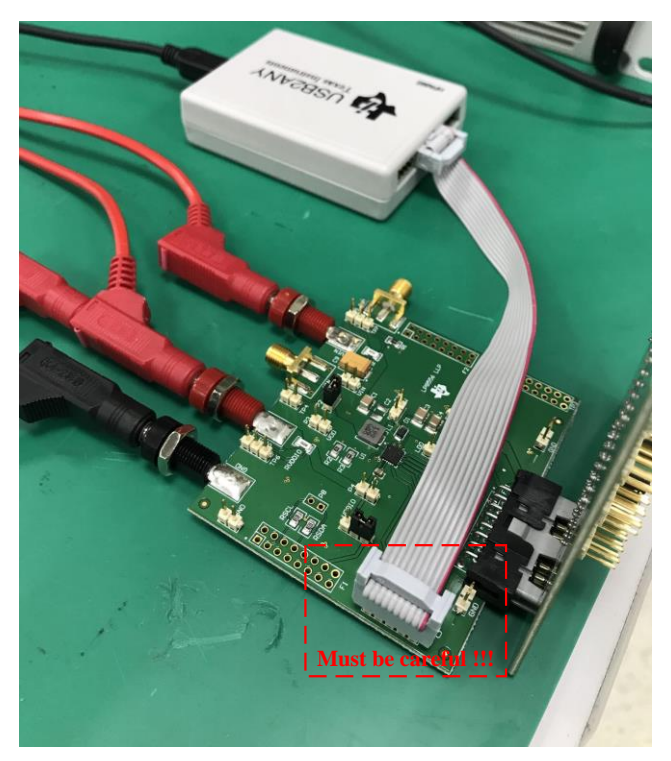

#### LP8556TM EVM:

 $\triangleright$  Standalone mode connection is shown as following picture.

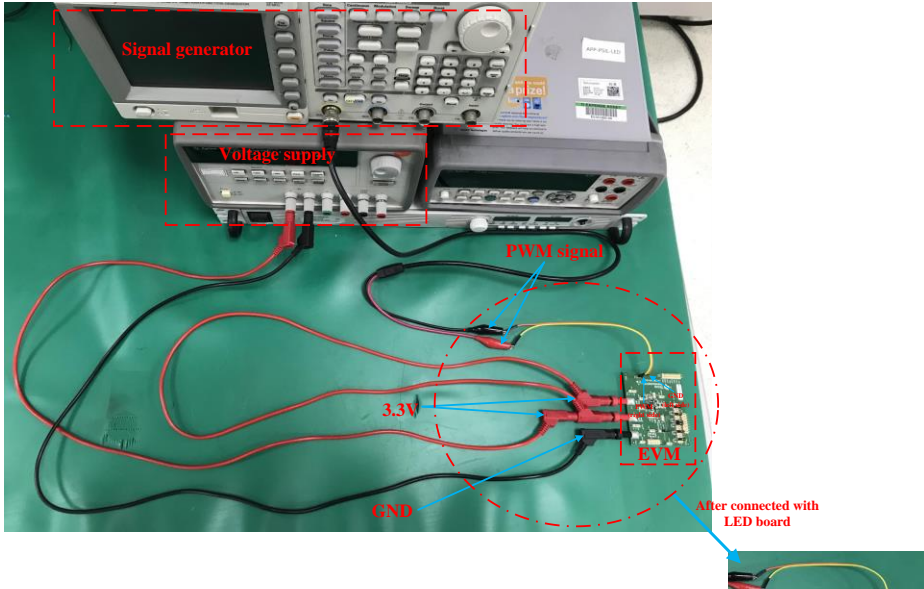

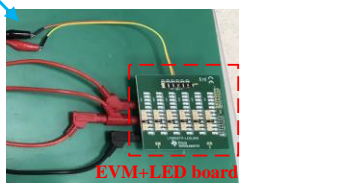

 $\triangleright$  Controlled mode connection is shown as following picture.

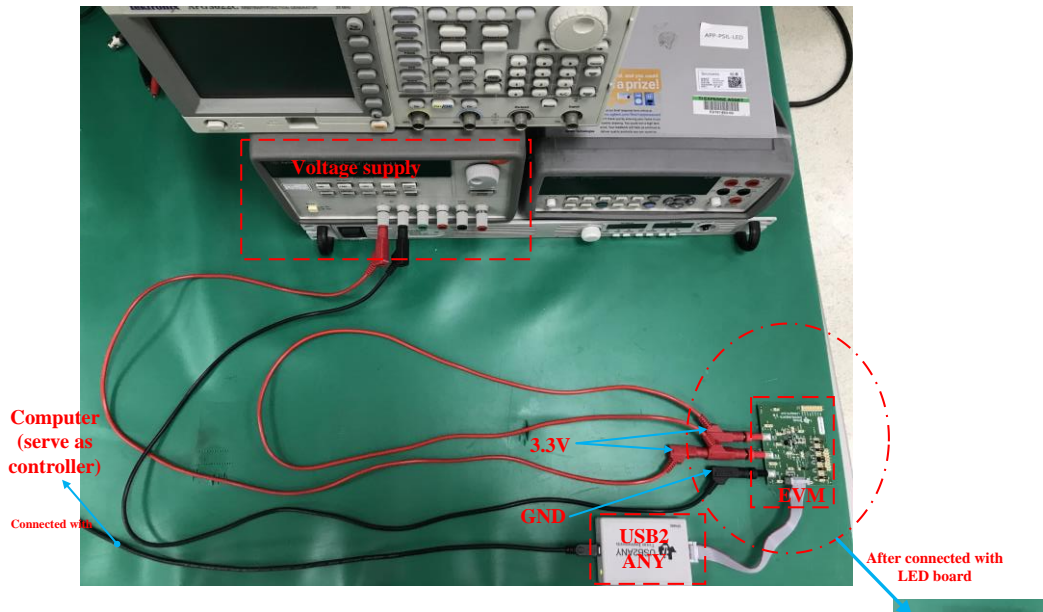

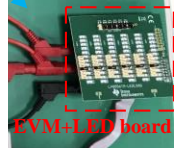

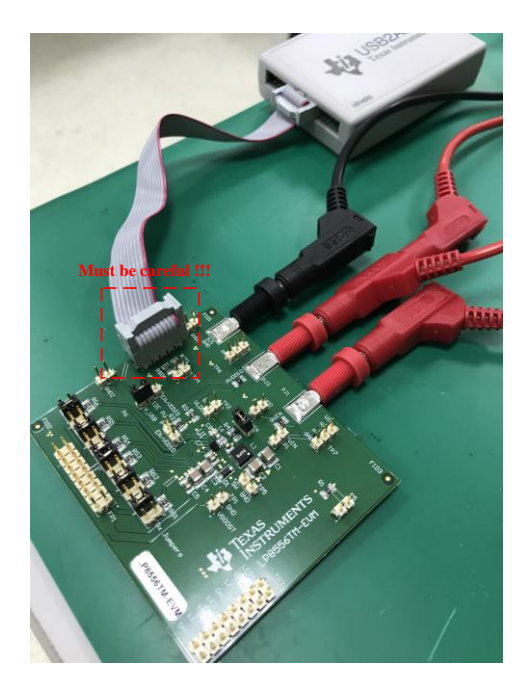

#### <span id="page-3-0"></span>**Q2: Simple configuration to light on the LEDs.**

**A2:** For convenience and quick start, TI recommends you to control the EVM with LP8556 evaluation software (LP8556SQ.exe) named GUI. You can follow up below steps to light on the LEDs quickly.

Step 1: download the GUI (non-installation)

Visit [https://www.ti.com/tool/LP8556SQ-EVM,](https://www.ti.com/tool/LP8556SQ-EVM) and you will find a documentation named "LP8556SQ-EVM Software (including Schematic, Quick Start, and Documents)" in software development column. Then click it and start your download, after a few minutes, you will get a file named "snvc059.zip" in corresponding folder, don't hesitate and unzip it. There are five files including LP8556SQ.exe (GUI), and make sure that LP8556SQ.exe (GUI) and USB2ANY.dll in the same directory.

Step 2: connect EVM with computer and open the GUI

- (1) Finish the controller mode connection just as the descripion above.
- (2) Turn on the external voltage supplies. VIN jack can be connected to any valid **2.7V to 20V**. VDDIO1 jack can be connected to any valid **1.62V to 3.6V**. GND jack should be connected to ground of voltage supply. For test convenience, you can simply connect VIN jack and VDDIO1 jack together with **3.3V** voltage supply like above controller mode connection.
- (3) Plug the USB2ANY into the computer's USB port.
- (4) Double-click to run LP8556SQ.exe (GUI) and you will see the default interface shown as the figure below.

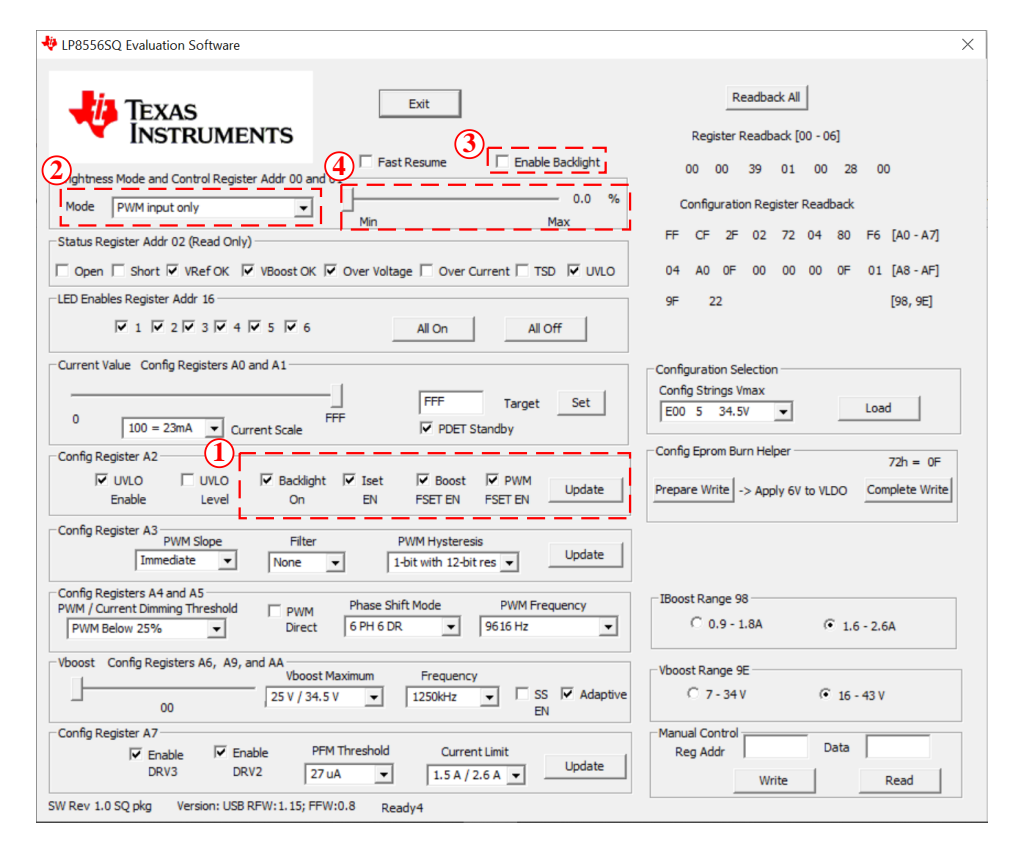

Step 3: configure the GUI and light on the LEDs

(1) Make sure these boxes are in uncheck state: Backligh ON, Iset EN, Boost FSET EN and PWM FSET EN.

If there is any box is in check state, please uncheck it and click update on the right hand. In addition, above boxes are located at "Config Register A2" column.

- (2) Change the brightness mode from "PWM input only" (default mode) to "Brightness reg only". You can achieve this change in the dropdown box of "Mode" located at "Brightness Mode and Control Register Addr 00and 01" column.
- (3) Check the "Enable Backlight" box located at the top of GUI interface.
- (4) Move the slider located at "Brightness Mode and Control Register Addr 00and 01" column. The brightness of LEDs is varied along with movement from "Min" to "Max".

#### <span id="page-4-0"></span>**Q3: Set LED current in 12-bit fine steps.**

**A3:** The 8-bit register (Current LSB) defined in "CFG0" along with the 4-bit register (Current MSB) defined in "CFG1" allows LED current to be set in 12-bit fine steps. **What you should be careful about is that you need to write "Current LSB" firstly and then write "Current MSB".**

In addition, setting LED current in 12-bit doesn't mean the output current's resolution is 12-bit. It also depends on the dimming mode. The detailed description is summarized as below.

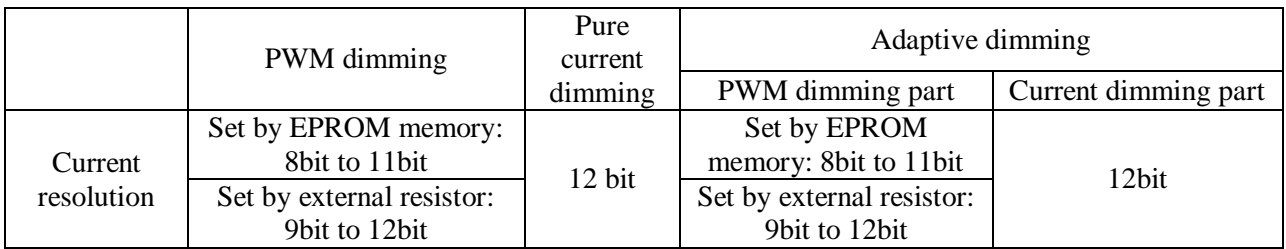

#### <span id="page-5-0"></span>**Q4: Key features' clarification.**

**A4:** The "DEVICE OPTION" column, fifth chapter of LP8556 datasheet, means the default configuration of the registers instead of fixed configuration. As long as there is I2C interface in the system, these configurations can be modified after power on.

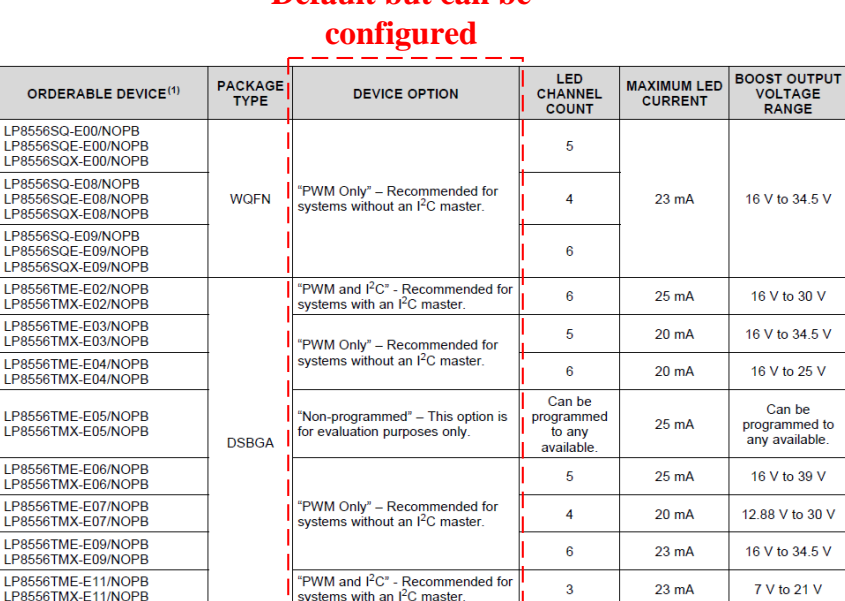

# **Default but can be**

In fact, all LP8556 versions' maximum current per channel is up to 50mA. As for boost output voltage, each orderable device is 7V-43V. I2C control and configurable channel count (1-6) are common features for every version of LP8556.

#### <span id="page-5-1"></span>**Q5: Direct dimming mode setup.**

**A5:** There are two ways to achieve direct dimming mode for LP8556:

- The first one is configuring register, which can be obtained by setting "PWM-DIRECT" bit to 1  $(CFG5[7]=1).$
- $\triangleright$  The second one is shorting FSET pin to GND.

#### <span id="page-6-0"></span>**Q6: Adaptive boost output voltage working mechanism.**

**A6:** The purpose of the adaptive boost is to make the output voltage stay at proper value. Each channel of LP8556 has three comparators including high\_comp, mid\_comp and low\_comp. All LED pins' voltage V<sub>LED cathode</sub> will be maintained above low\_comp but below mid\_comp, which can reduce current sink power consumption as much as possible. The detailed mechanism can be shown as following figure.

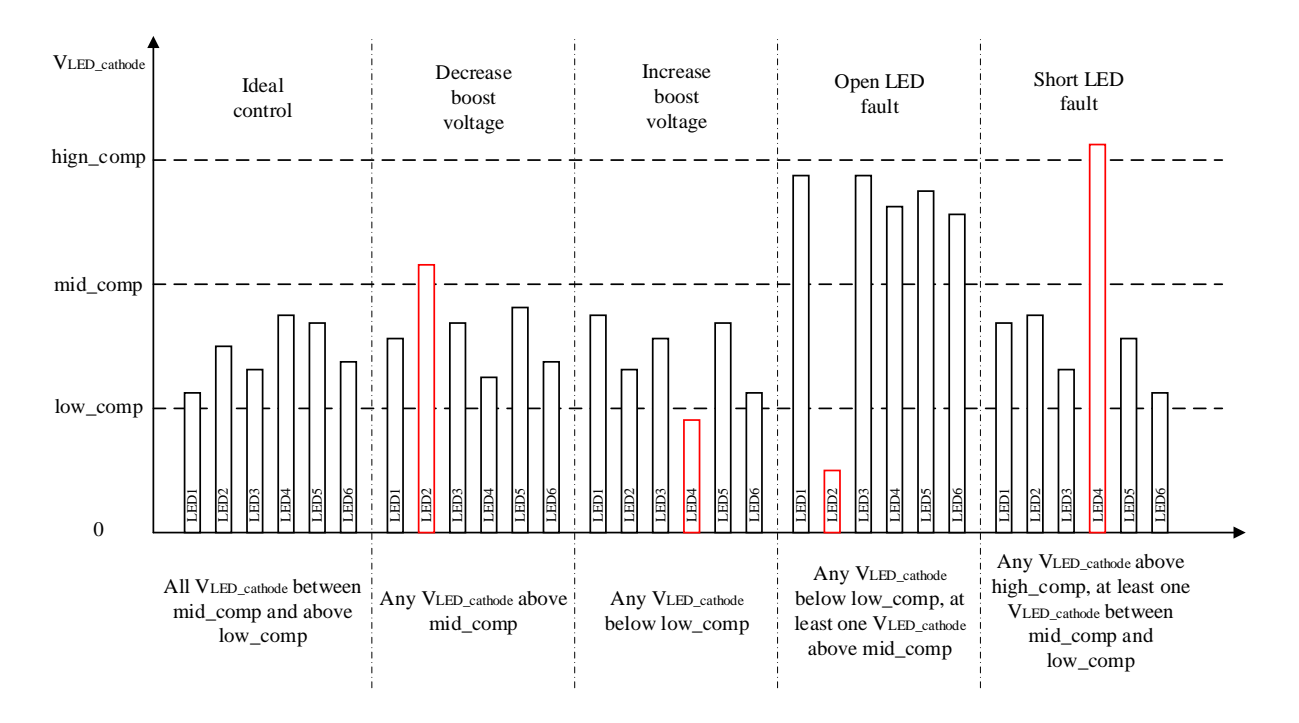

#### <span id="page-6-1"></span>**Q7: Difference between DSBGA package and WQFN package.**

**A7:** Two main differences between these two packages are summarized as below table.

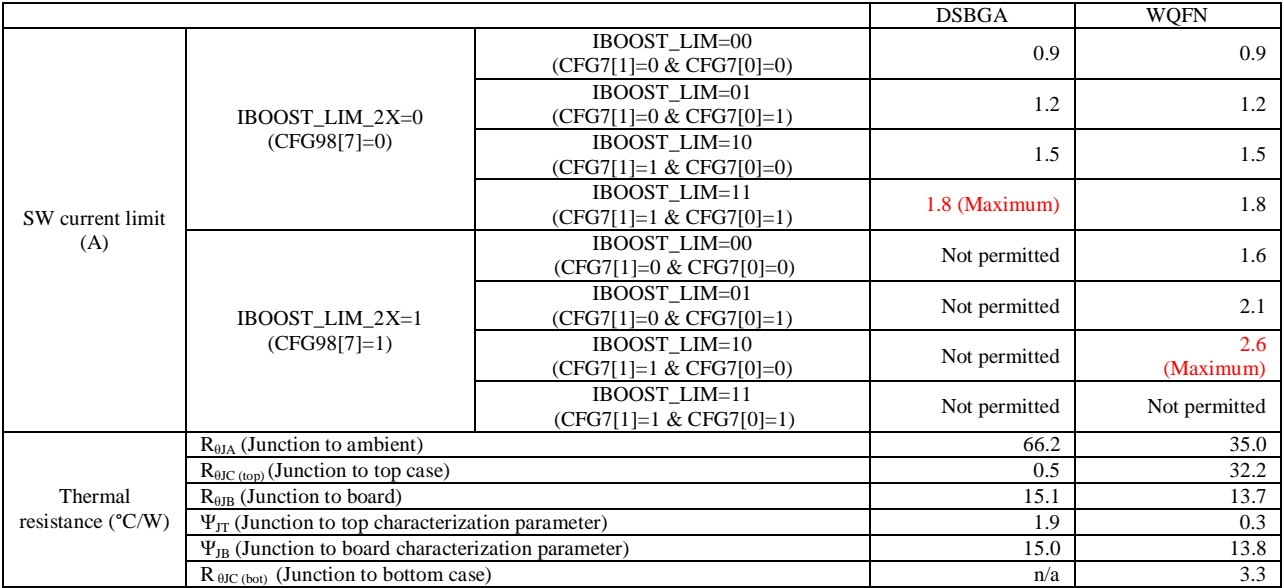